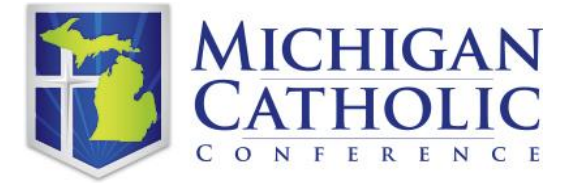

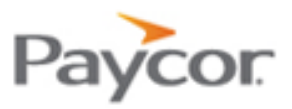

## **Navigating Paycor Enhancements: A Job Aid for Bookkeepers & Business Managers** Effective June 2023

The following job aid will help you navigate the enhancements made in the Paycor Custom Fields, and improvements in Position Info and Status

### **CUSTOM FIELDS**

Paycor Custom Fields are generally MCC-specific to help determine employee eligibility for MCC employee benefit programs. New sections and drop-down menus have been added that will require selection. There are three fields that will now be required, including Scheduled Hours, Employee Type, and Unit Number. A Shared Time field has been added.

*To navigate to the Custom Fields section, enter the employee's Paycor Record, go to Position dropdown and select Custom Fields. Below is a sample screen image of how your unit's Custom Fields page may look once enhancements are made by Paycor.* 

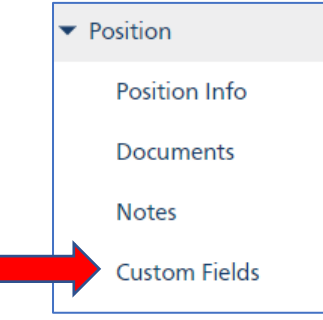

# **Custom Fields**

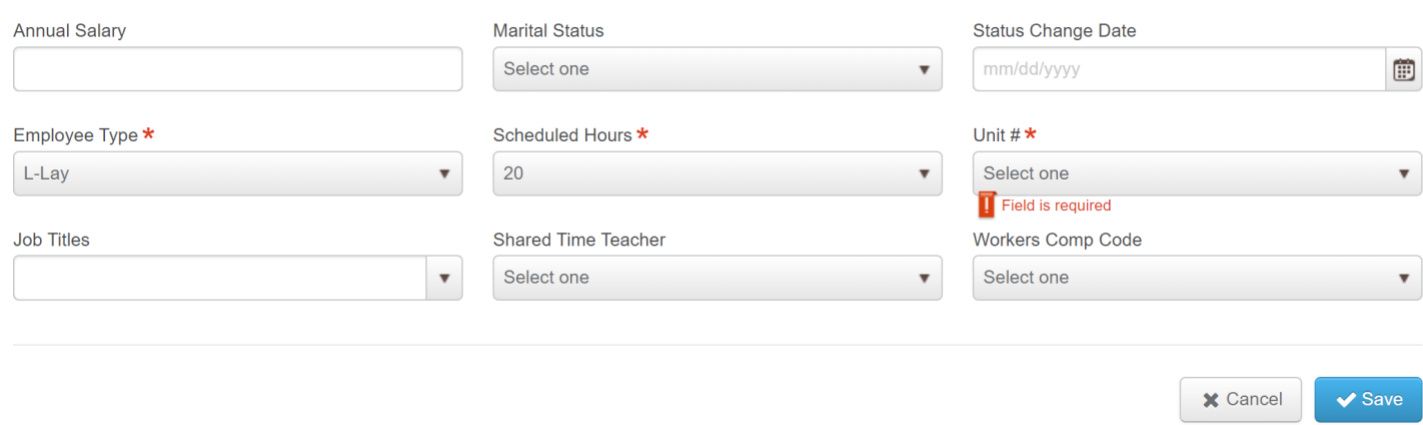

*Required fields are now indicated by a red asterisk next to the field name.*

- **1. \*Scheduled Hours:** Hours are based on one (1) workweek. Select normal weekly hours between 1-40, as this field drives Lay Employees' Retirement Plan and Health and Welfare benefit eligibility for Regular employees. This is an existing field that will be required, as noted by the red asterisk.
- **2. \*Employee Type:** In addition to this now being a required field, "E-Extern Priest" has been added to the drop-down list. Extern priests are priests who have been ordained into one diocese but are currently serving in another diocese. Here is a screen shot of the newly required field:

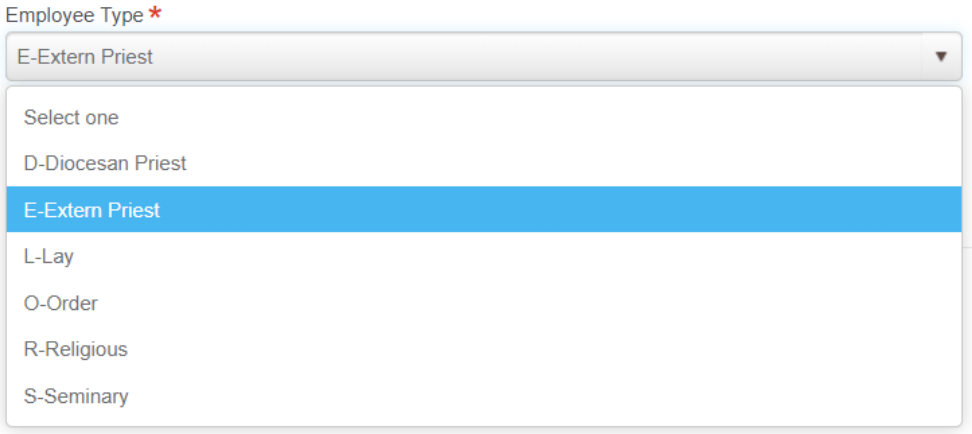

- **3. \*Unit #:** Each unit must now enter its unique four-digit MCC employer identifier as a required field. Contact the MCC Employee Benefits Department if you do not know or recall this specific identifier.
- **4. Workers Comp Codes:** Code 30, which refers to seasonal, substitute, or temporary employee, has been removed. Employees who are currently listed with this code will default to 01- Administrative, which you may change.

Note: Employees who are seasonal, temporary, or casual should be classified as such under the 'Employee Type' within the Position Info Section.

### **5. New Field: 'Shared Time Teacher'**

Although this field is not required, MCC asks that you select an option for consistency and record-keeping accuracy. A shared time teacher divides his or her weekly work schedule between a Catholic school and a public school or works 100% at a Catholic School and is paid in whole or part by a public school. Below is a screen shot of the new field:

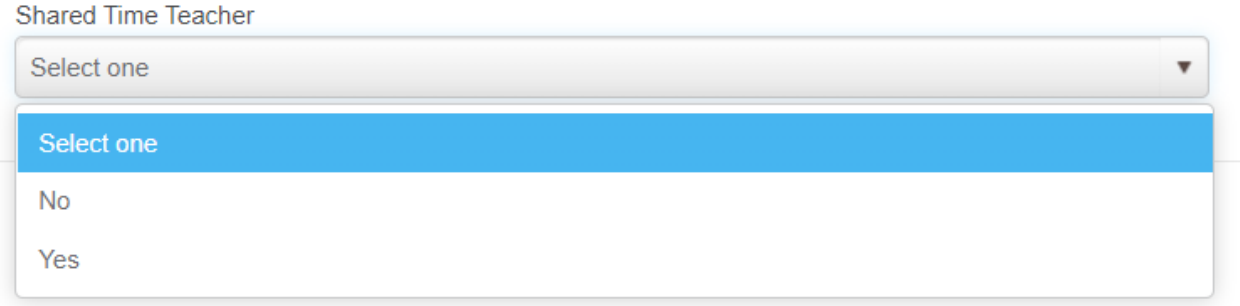

### **POSITION INFO**

г

*To navigate to the Position Info section, enter the employee's Paycor Record, go to Position dropdown and select Position Info*

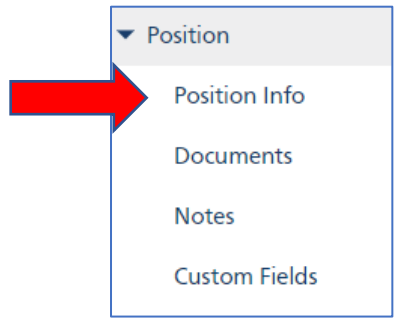

To better capture employees who are Seasonal, Temporary or Casual, the file feed from Paycor to MCC will now capture employees whose Employee Type is "Casual".

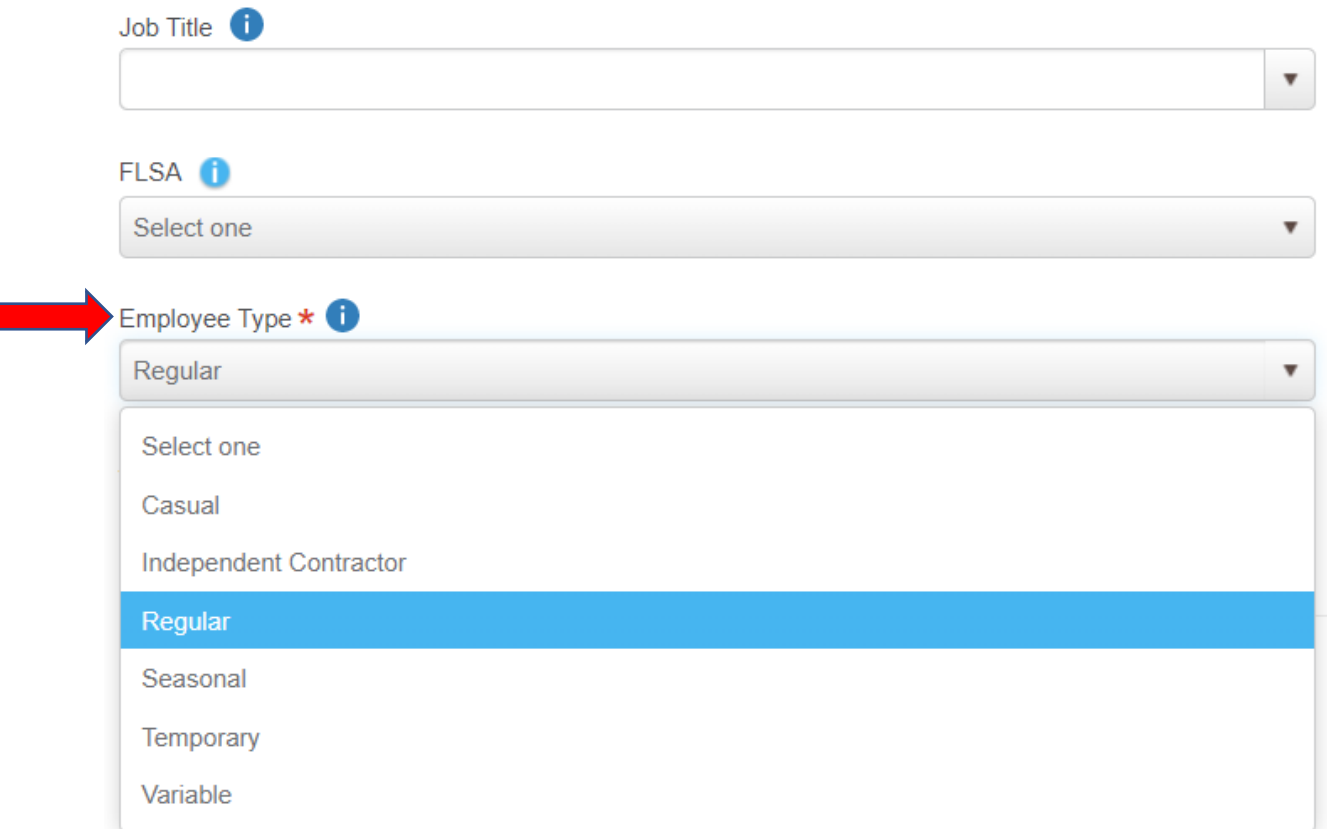

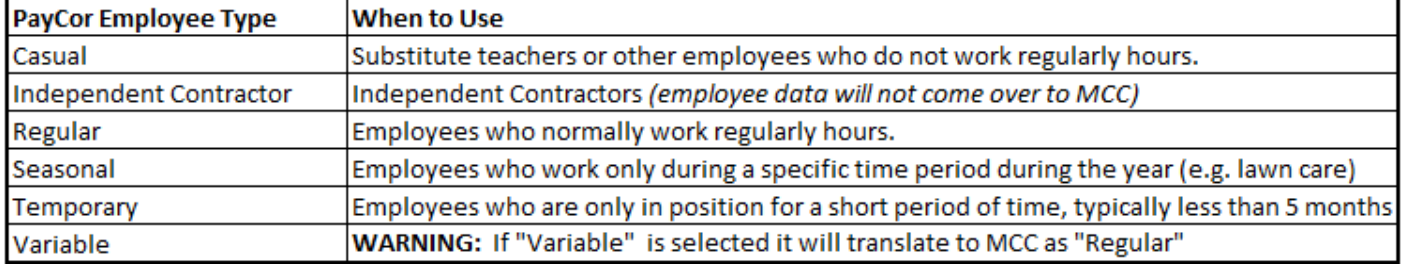

## **STATUS CHANGES: Updates to Two (2) Status Change Fields**

#### **1. Leave of Absence:**

Enhancements include the ability for MCC to accept Leave of Absence statuses without automatically terminating the employee and their benefits. Please begin using the Leave of Absence when an employee goes on any type of leave. Only use a Leave status for those employees on a leave of absence.

To navigate to this section, enter an employee's Paycor Record, go to the employee's profile and select 'Status Changes' on the Navigation Panel. Below is a screen shot of this section:

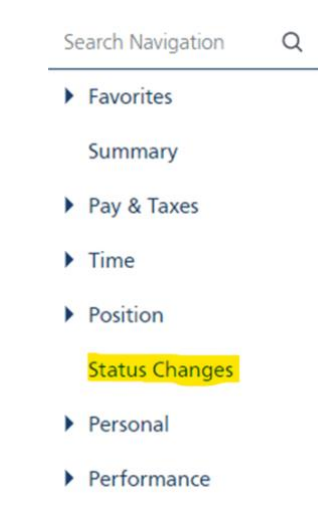

**a. Place on Leave of Absence:** Enter the employee's Leave Period Start Date, select the employee's Status, and then select 'Place on Leave.' These are required fields. Please see the table below for details on each option.

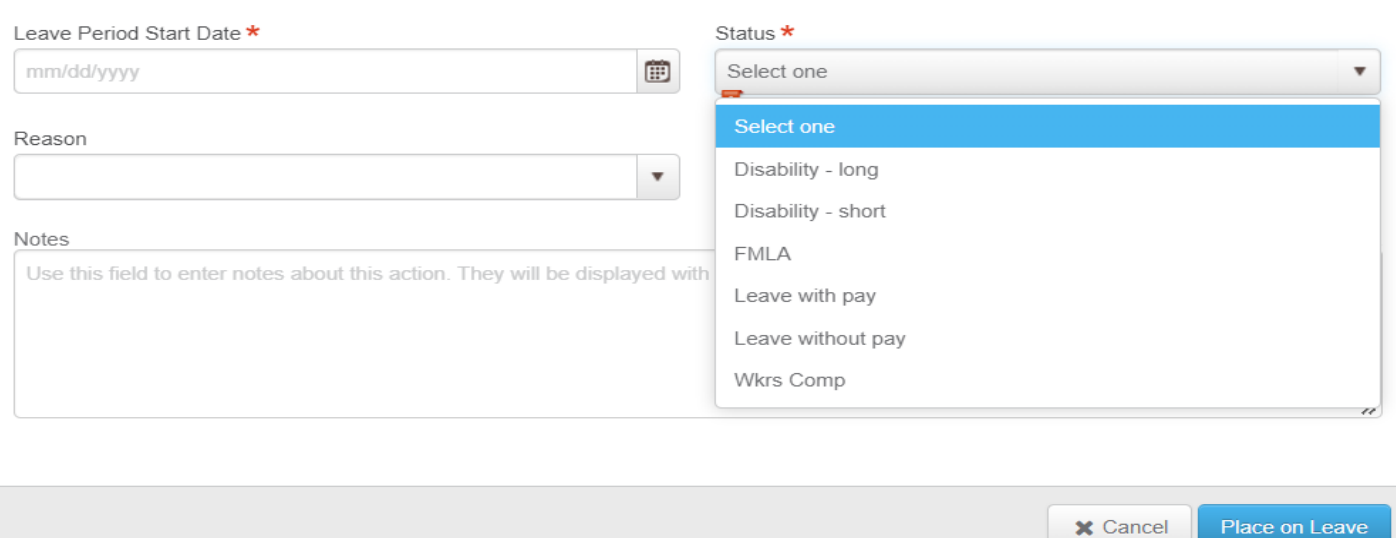

**b. Return from Leave:** To return an employee from a Leave Period, select the employee's Status, and select 'Return From Leave.' Enter the Leave Period End Date - the date the employee returned from Leave.

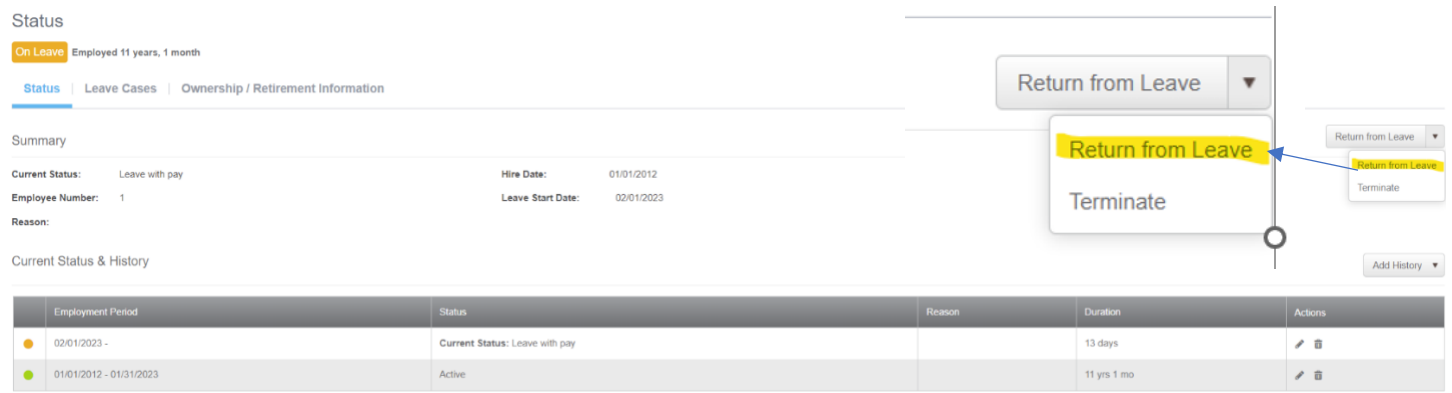

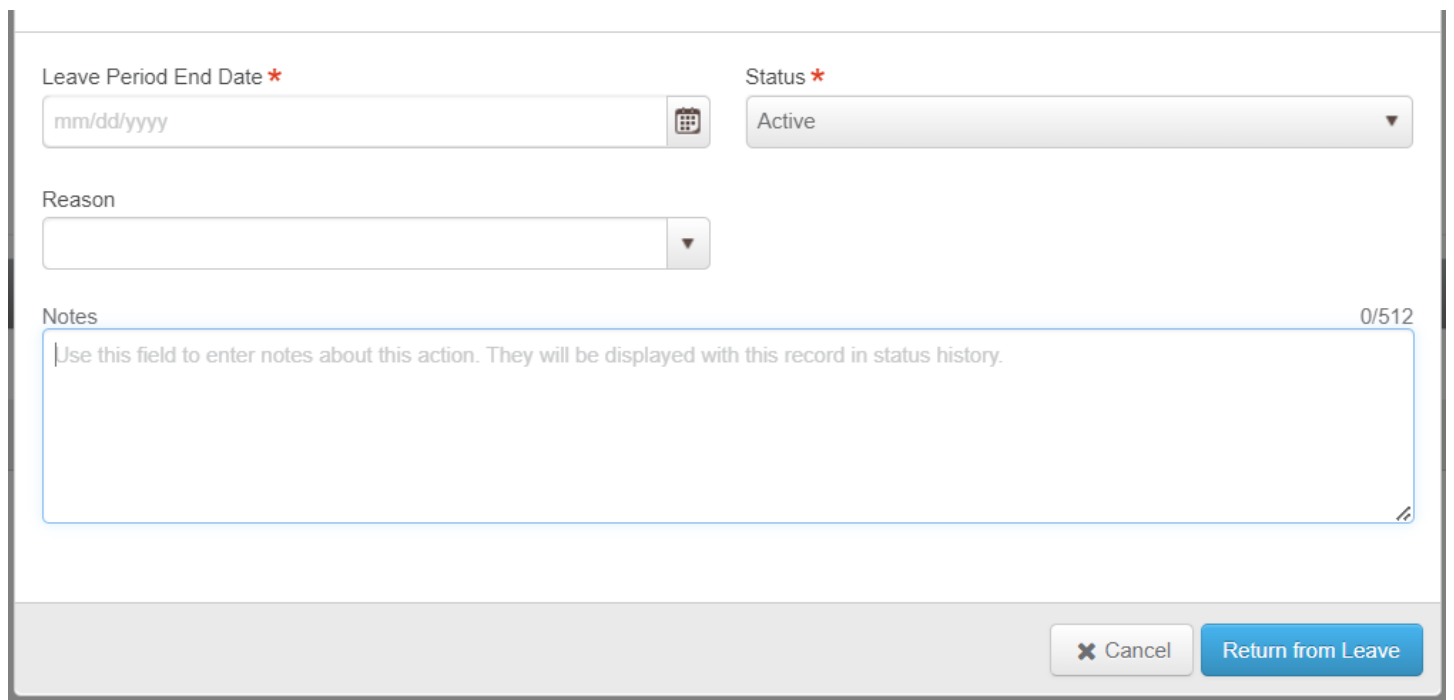

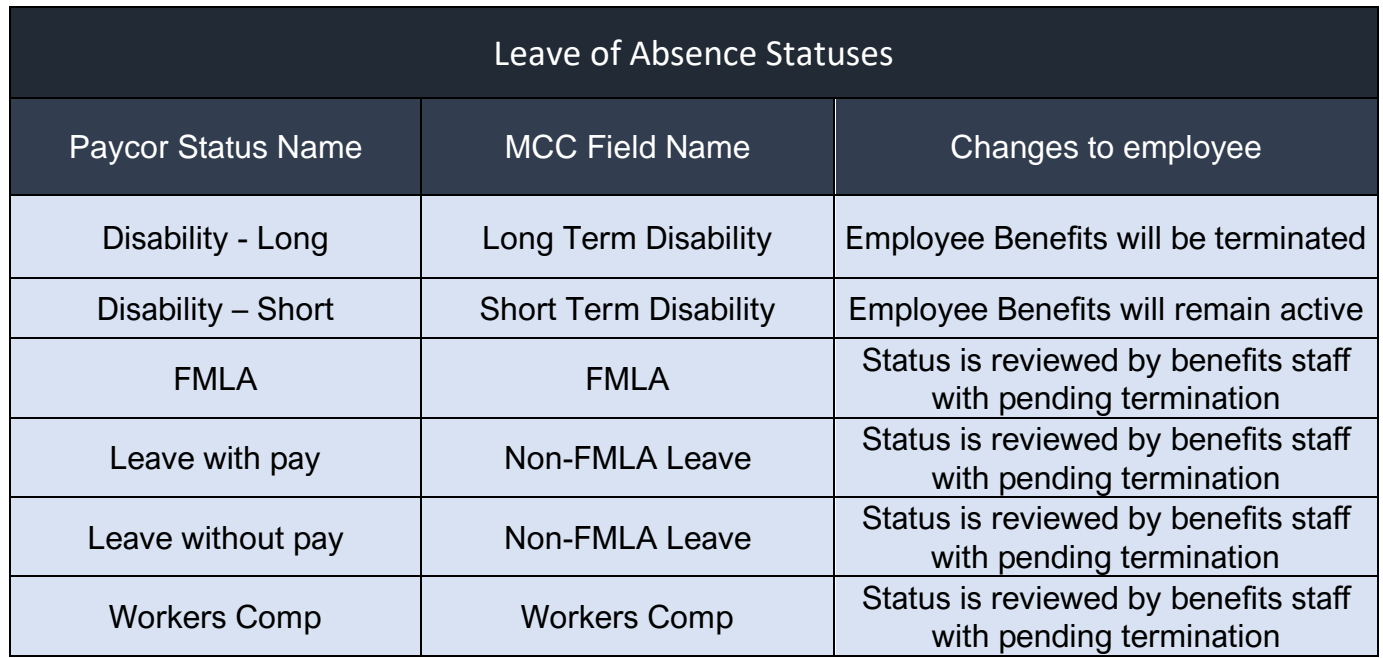

#### **2. \*TERMINATION OF EMPLOYMENT:**

Status and effective date of termination are required. Enter the employee's Termination Period Start Date, select from the Status drop-down menu, then click Save. These are required fields. Please see the table below for details on each option. A screen shot of this update is below:

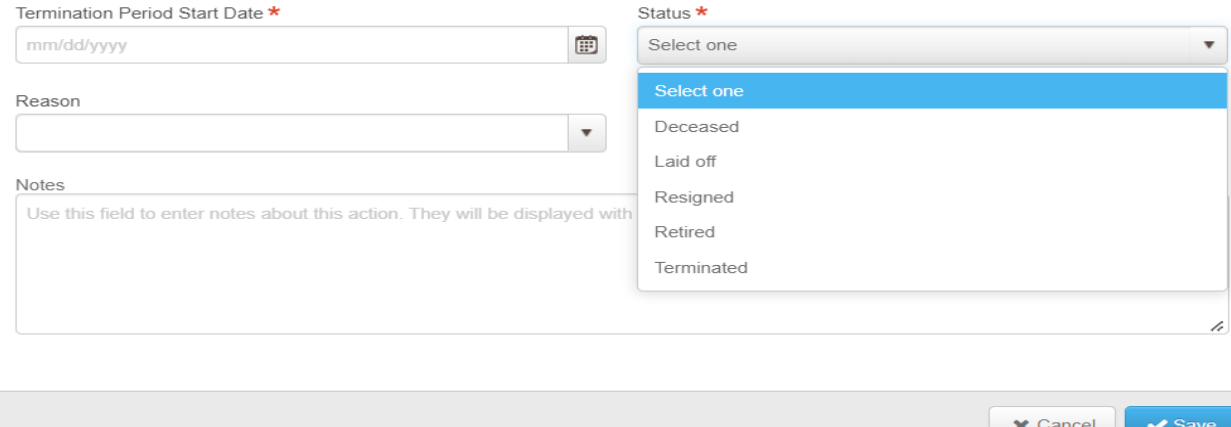

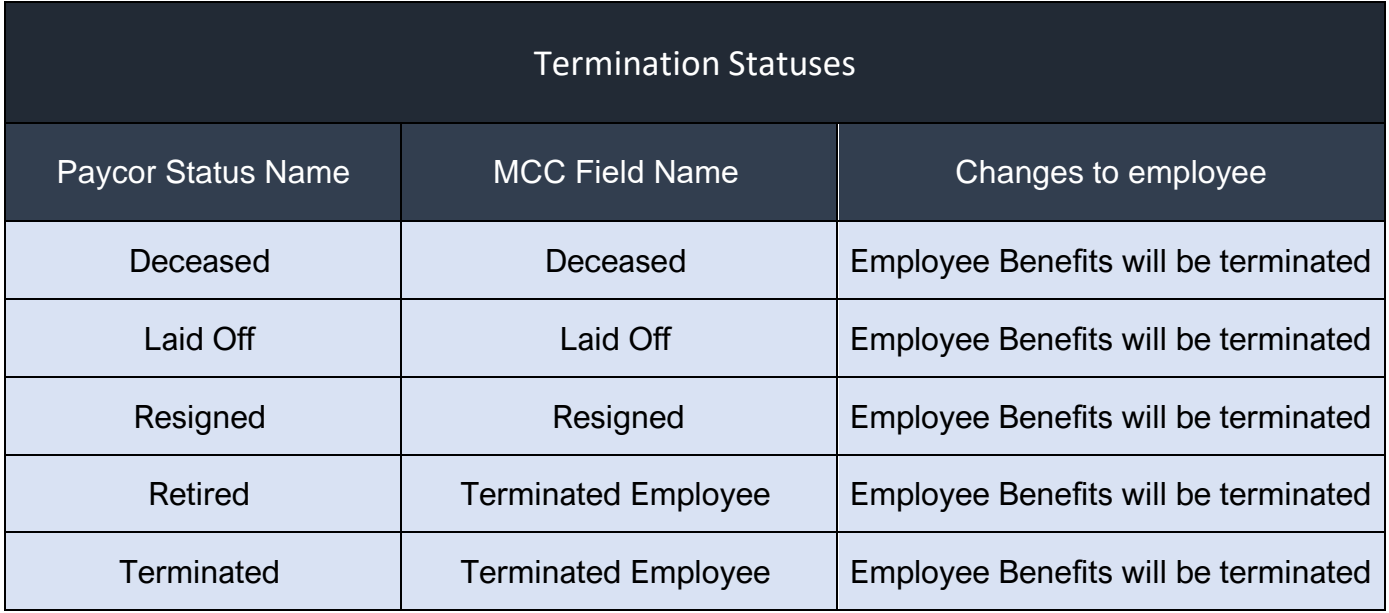